## Saving files on Laptops

1. To save something in progress: **Alt - F** (ile) - (save) **A**(s)

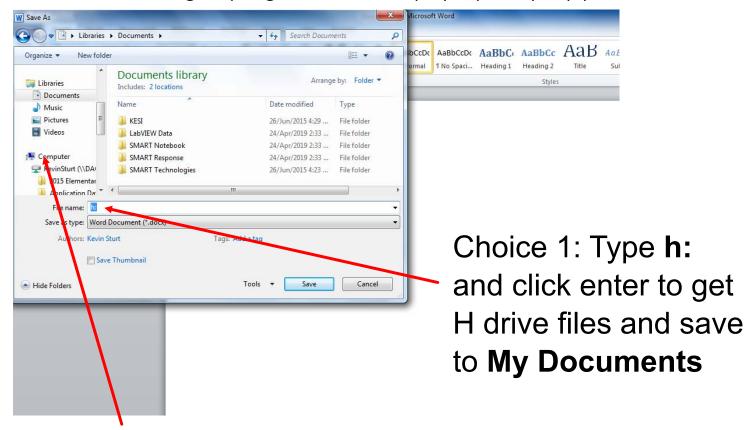

Choice 2: Scroll down to "Computer" and notice the H: (with your name) or S: (shared) drive options. Shared drive also contains Sandbox folders!

## 2. Opening a file saved in H: drive or S: (Shared) drive directories: Hold down **Ctrl-Alt-X**

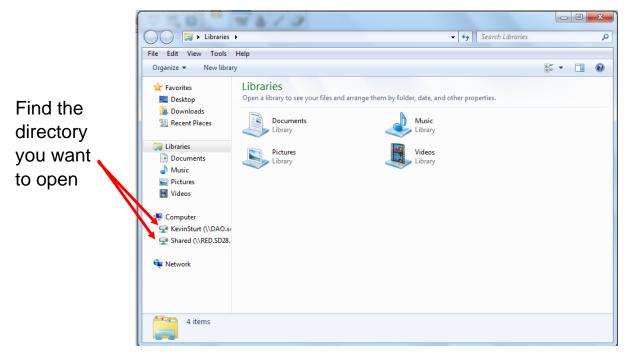

For files that have been saved to the Sandbox, go to Shared and Sandbox folder. Find the teacher's folder to find and double click on the file to open.